# Implementasi Dashboard Untuk Visualisasi Data Penerimaan Mahasiswa Baru Studi Kasus : Universitas Kristen Duta Wacana

Vanesha Glorya Priskilla<sup>1</sup>, Yetli Oslan<sup>2</sup>, Lussy Ernawati<sup>3</sup> *12Sistem Informasi, Universitas Kristen Duta Wacana Jl. Dr. Wahidin Sudirohusodo No 5-25 Klitren, Yogyakarta* vanesha.glorya@si.ukdw.ac.id yetli@staff.ukdw.ac.id lussy@staff.ukdw.ac.id

*Abstract***—** *New Student Admissions activities at an University needs to be monitored to determine the performance of Admission and Promotion. Admission data can be processed and analyzed to determine the expo destination schools, promotion locations, and appropriate potential areas. In addition, the results of Admission data processing can be used to determine the fluctuation of enthusiasts in the Majors from previous periods or the comparison of the number of enthusiasts between Majors. For that reason we need a dashboard as a tool to help user for analyze, monitor and be taken into consideration in making strategic decisions related to Admission activities. The implemented dashboard consists of a collection of information that is visualized in graphs and numbers. The users of the dashboard are employees of the Admissions and Promotion Unit, Head of Majors for each department, and Administrators.*

*There are 6 dimensions displayed in the dashboard, namely time, region, test route, path transfer, prospective students, and school origin. The data of new student admissions is processed and stored into the data warehouse through the ETL process. Furthermore, the data warehouse is used as data storage for the implementation of a web-based dashboard application using the PHP programming language. The implemented dashboard consists of Admission information that is visualized into charts and numbers. the graphs that used in PMB data visualization include bar charts, doughnut charts, pie charts, column charts, line charts, and map charts.*

**Abstrak — Kegiatan Penerimaan Mahasiswa Baru di suatu Universitas perlu di monitor guna mengetahui performa kegiatan tersebut. Data PMB dapat diolah dan dianalisis untuk menentukan sekolah tujuan expo, lokasi promosi, dan areal daerah potensi yang tepat. Selain itu, hasil olahan data PMB dapat digunakan untuk mengetahui fluktuasi peminat suatu Program Studi (Prodi) dari periode-periode sebelumnya dan atau perbandingan jumlah peminat antar Prodi. Untuk itu diperlukan sebuah** *dashboard* **sebagai alat bantu guna menganalisis, memonitor serta menjadi bahan pertimbangan dalam pengambilan keputusan strategik terkait kegiatan PMB.**  *Dashboard* **yang diterapkan terdiri dari kumpulan informasi yang divisualkan ke dalam bentuk grafik dan angka. Pengguna dari dashboard adalah pegawai Unit Admisi dan Promosi, Kaprodi tiap jurusan, serta Administrator.**

**Terdapat 6 dimensi yang ditampilkan dalam** *dashboard* **PMB UKDW yaitu waktu, wilayah, jalur tes, alih jalur, calon mahasiswa, dan asal sekolah. Data penerimaan mahasiswa baru diolah dan disimpan ke dalam** *data warehouse* **melalui proses ETL. Selanjutnya,** *data warehouse* **digunakan sebagai penyimpanan data untuk implementasi aplikasi** *dashboard* **berbasis** *web* **menggunakan bahasa pemrograman PHP.**  *Dashboard* **yang dibangun terdiri dari informasi PMB yang divisualkan kedalam grafik dan angka. Grafik yang digunakan** 

**dalam visualisasi data PMB antara lain grafik batang, grafik donat, grafik** *pie,* **grafik kolom, grafik** *line,* **serta grafik peta.**

# *Kata Kunci***:** *dashboard***, visualisasi data,** *data warehouse*

# I. PENDAHULUAN

Penerimaan mahasiswa baru (PMB) adalah aktivitas rutin di setiap perguruan tinggi untuk menjaring calon mahasiswa [1]. Sebelum kegiatan PMB berlangsung, unit promosi perguruan tinggi akan melakukan promosi kepada calon mahasiswa. Kegiatan promosi dilakukan guna menarik minat calon mahasiswa untuk mendaftar di suatu perguruan tinggi. Pengambilan keputusan strategik perlu dilakukan oleh lembaga pendidikan dalam kegiatan promosi agar mampu menjaring calon mahasiswa dan bersaing dengan lembaga pendidikan lain.

Sebagai sebuah perguruan tinggi, Universitas Kristen Duta Wacana (UKDW) rutin melaksanakan kegiatan PMB setiap tahun. PMB dikelola oleh unit Admisi dan Promosi yang bertugas memberikan informasi, mengelola pendaftaran, mengkoordinasi tes masuk, sampai dengan mengumumkan hasil seleksi penerimaan. Unit ini juga mengembangkan berbagai model promosi dan penjaringan calon mahasiswa baru tingkat pelajar SMA atau sederajat berkolaborasi dengan prodi-prodi yang ada [2]. Salah satu bentuk promosi yang dilakukan oleh unit Admisi dan Promosi adalah expo atau pameran di berbagai sekolah dan daerah di Indonesia.

Data PMB dapat diolah dan dianalisis untuk menentukan sekolah tujuan expo, lokasi promosi, dan areal daerah potensi yang tepat. Selain itu, hasil olahan data PMB dapat digunakan untuk mengetahui perkembangan persentase peminat suatu Program Studi (Prodi) dari periode-periode sebelumnya dan atau perbandingan jumlah peminat antar Prodi. Data tersebut dapat sajikan dalam bentuk grafik. Adapun dimensi yang dapat dipakai antara lain adalah jalur tes, alih jalur, agama, jenis kelamin, wilayah, program studi, sekolah asal.

Untuk itu, perlu adanya suatu sistem yang dapat mengolah data kegiatan PMB sehingga Unit Admisi dan Promosi serta Kaprodi tiap program studi dapat memonitor performa kegiatan PMB. Agar informasi hasil pengolahan data PMB dapat dipahami oleh pengguna, maka data perlu ditampilkan secara visual menggunakan *dashboard.* 

## II. LANDASAN TEORI

# *A. Dashboard*

*Dashboard* merupakan gambar visual dari informasi penting yang diperlukan untuk mencapai suatu tujuan, diatur pada sebuah layar sehingga informasi dapat dimonitor secara sekilas [3]. Menurut Zagorecki, dkk [4], dashboard menyajikan informasi secara ringkas dalam bentuk bagan, grafik, laporan, alert, dan lain-lain (visual) yang digunakan untuk pertimbangan dalam pengambilan keputusan dan pengembangan strategi bisnis. Gambar. 1. menunjukkan salah satu contoh dashboard yang dapat digunakan untuk mendukung pengambilan keputusan.

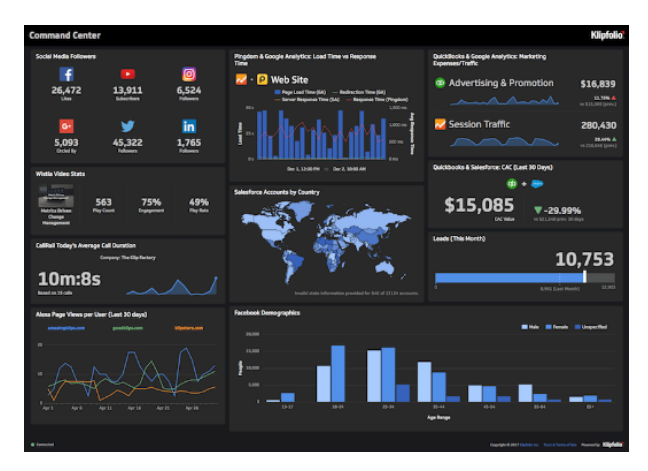

Gambar. 1. Contoh Dashboard

Berdasarkan peran penggunanya, dashboard dikategorikan kedalam 3 jenis yaitu [5]:

1. Dashboard untuk tujuan strategis

Dashboard ini menyediakan informasi yang dibutuhkan oleh manajer dan eksekutif disemua level organisasi dengan tujuan untuk mendukung pengambilan keputusan strategis. Informasi tidak disajikan secara terperinci, namun hanya berfokus pada informasi penting yang dapat digunakan untuk membuat strategi.

2. Dashboard untuk tujuan analisis

*Dashboard* ini menyajikan data yang pengguna butuhkan untuk memahami tren dan menentukan penyebab dari suatu kondisi dengan membuat perbandingan antara waktu dan beberapa variabel.

3. *Dashboard* untuk tujuan operasional

*Dashboard* jenis ini digunakan untuk pengawasan aktifitas proses bisnis suatu organisasi yang bersifat dinamis dan real-time

# *B. Visualisasi Data*

Visualisasi data merupakan teknik yang digunakan untuk menyampaikan data atau informasi dengan mengubahnya dalam bentuk objek visual (contohnya, titik, garis, batang, dan lainnya). Tujuan utama dari visualisasi data adalah untuk menyampaikan informasi secara jelas dan efisien kepada penggunanya melalui infomasi grafis yang dipilih, seperti tabel atau grafik. Visualisasi yang efektif jika dapat membantu penggunanya dalam menganalisa dan melakukan penalaran tentang data dan fakta, sehingga data yang kompleks menjadi mudah dipahami dan berguna [6].

Tipe grafik yang biasa digunakan untuk visualisasi data [7]:

## *1) Bar Chart*

Grafik batang atau sering juga disebut histogram adalah grafik yang menyajikan data dalam bentuk batang baik secara vertikal maupun horizontal. Grafik batang menyajikan informasi mengenai perbedaan nilai dari beberapa entitas melalui perbedaan panjang, ukuran, dan warna.

Grafik batang dapat disajikan secara vertikal maupun horizontal. Grafik batang vertikal (Gambar. 2) digunakan untuk menampikan data secara kronologis atau menampilkan data negatif di bawah sumbu x. Sedangkan grafik batang horizontal biasanya digunakan untuk menampilkan data dengan label kategori yang panjang, seperti pada Gambar. 3.

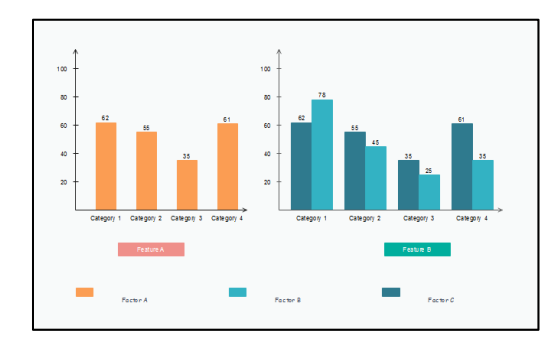

Gambar. 2. Contoh Bar Chart Vertikal

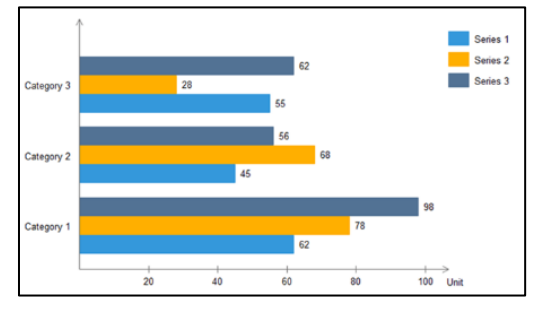

Gambar. 3. Contoh Bar Chart Horizontal

# *2) Line Chart*

Grafik garis merupakan jenis grafik yang menampilkan data dengan cara menghubungkan titik-titik data dalam periode waktu tertentu. Gambar. 4. memperlihatkan bahwa grafik garis terdiri dari sumbu X dan sumbu Y. Sumbu X biasanya digunakan untuk menunjukkan rentang waktu pengamatan sedangkan sumbu Y untuk menunjukkan nilai hasil pengamatan dari setiap waktu. Grafik jenis ini sangat baik digunakan untuk menyajikan data dengan rentang waktu tertentu sehingga memudahkan untuk melihat tren data dari waktu ke waktu.

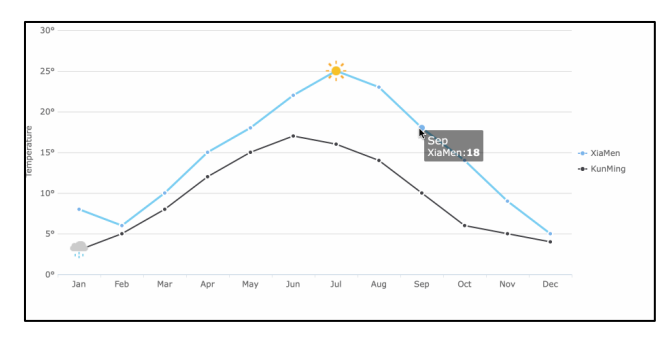

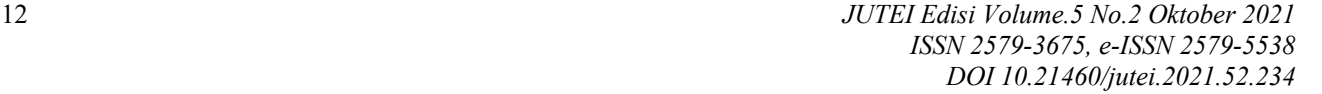

## Gambar. 4. Contoh Line Chart

# *3) Pie Chart*

Diagram lingkaran digunakan untuk mempresentasikan proporsi data dari setiap klasifikasi yang ada dan membandingkannya berdasarkan besarnya. *Pie chart*  digunakan untuk membuat perbandingan sebagian atau seluruh data. Penggunaan *pie chart* akan lebih baik apabila digunakan untuk kategori yang sedikit, yaitu sekitar 5 bagian. Gambar 5. menunjukkan contoh *pie chart*.

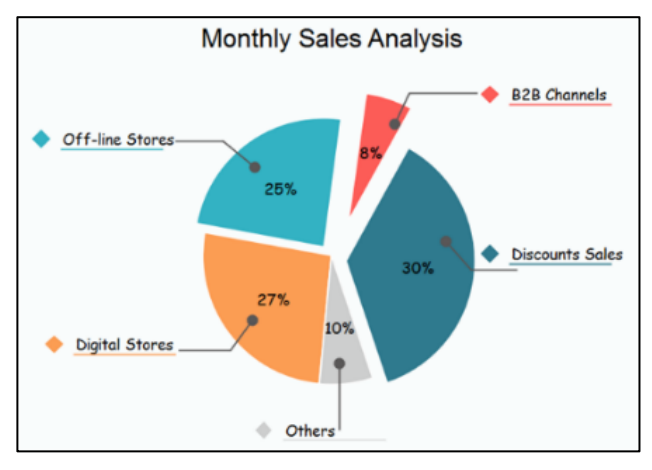

Gambar. 5. Contoh *Pie Chart*

#### *4)* Map Chart

Grafik peta merupakan salah satu jenis grafik yang sekarang banyak digunakan. Tampilan visual yang menarik karena menggunakan peta dalam merepresentasikan data. Dalam grafik ini, penggunaan map tidak hanya untuk menunjukkan sebuah lokasi, melainkan menunjukkan nilai data pada lokasi tertentu dalam sebuah area pada peta. Grafik ini sangat cocok digunakan untuk menunjukkan persebaran data pada suatu wilayah. Sebagai contoh persebaran jumlah mahasiswa baru di Indonesia. Contoh grafik peta dapat dilihat pada Gambar. 6.

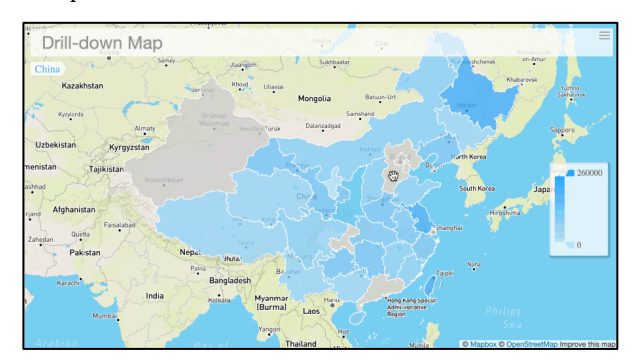

Gambar. 6. Contoh Map *Chart*

## *C. Data Warehouse*

*Data warehouse* merupakan kumpulan data dari data historis dan data transaksi yang bersumber dari basis data dan mengubahnya menjadi informasi yang terorganisir dalam format yang mudah digunakan untuk mendorong analisis data serta mendukung pengambilan keputusan bisnis berbasis fakta [8]. Menurut Kimball & Caserta [8], *data warehouse* adalah sistem yang mengekstraksi, mentransformasi (membersihkan, menyesuaikan) dan mengirimkan data dari sumber ke dalam penyimpanan data dimensional. Sumber data dikumpulkan dari berbagai

*JUTEI Edisi Volume.5 No.2 Oktober 2021 ISSN 2579-3675, e-ISSN 2579-5538 DOI 10.21460/jutei.2021.52.234*

aplikasi terkait, kemudian direstrukturisasi sesuai kebutuhan dan disimpan dalam suatu Relational Database Management System (RDBMS).

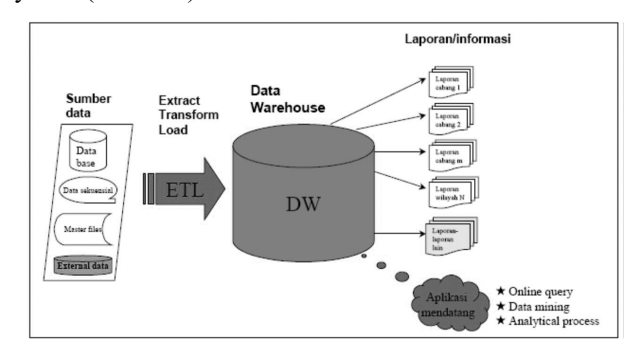

Gambar. 7. Tahapan Membuat Data Warehouse

Pada ilustrasi Gambar. 7, terlihat bahwa sumber data berasal dari berbagai basis data dari sistem OnLine Transaction Processing (OLTP). Data yang tersimpan pada *data warehouse* merupakan hasil ekstraksi dari basis data operasional. Vaisman & Esteban [9] mengungkapkan bahwa basis data yang digunakan pada sebuah sistem biasanya tidak mencukupi untuk memenuhi kebutuhan analisis data karena basis data hanya dirancang untuk memenuhi kebutuhan operasional organisasi. Performa database OLTP akan buruk ketika mengeksekusi query kompleks yang memerlukan join dari berbagai relasi atau ketika mengagregat data dalam volume yang besar. Selain itu, OLTP mengandung data yang detail dan tidak terdapat data historikal. Sehingga dibutuhkan suatu sistem basis data yang berfokus pada analisis data untuk mendukung pembuatan keputusan yaitu OnLine Analytical Processing (OLAP).

Model basis data yang mendukung OLAP adalah *data warehouse*. Sebuah *data warehouse* merupakan kumpulan basis data yang digunakan untuk pertimbangan dalam pengambilan keputusan. *Data warehouse* mengambil data dari bermacam database operasional dan dari sumber data lainnya dan mengubahnya menjadi struktur yang baru agar lebih baik ketika dipergunakan untuk analisa bisnis [9]

Menurut Inmon [10], data warehouse dirancang untuk memfasilitasi pelaporan dan analisis suatu organsiasi. Sebagian besar organisasi atau perusahaan membutuhkan teknologi *data warehouse* yang memungkinkan perusahaan untuk mengintegrasikan bermacam data dari berbagai sistem.

Menurut Mallach [11], sebuah *data warehouse* memiliki empat karakteristik, yaitu:

*1) Subject Oriented* 

Suatu *data warehouse* dirancang menggunakan pendekatan yang berfokus pada subjek atau entitas dalam pengorganisasian dan analisis data. Bertujuan untuk meningkatan pemahaman tentang subjek atau entitas yang dianalisis.

*2) Integrated* 

Suatu *data warehouse* berfokus untuk mengintegrasikan data dari berbagai sumber data yang tersebar di berbagai sistem operasional. Pada proses integrasi ini perlu dilakukan langkah pembersihan data, diantaranya menghilangkan inkosistensi data.

*3) Non-volatile* 

Mengacu pada sifat data yang tidak berubah seiring berjalannya waktu, artinya data yang sudah dimasukkan

ke dalam *data warehouse*, tidak boleh lagi mengalami proses *update* atau *delete*. Ilustrasi pada Gambar. 8. memperlihatkan bahwa transaksi bisnis yang terjadi akan mengubah basis data operasional, namun tida mempengaruhi *data warehouse*. Dengan sifat *nonvolatile*, *data warehouse* mempertahankan versi asli dari data yang dimasukkan ke dalamnya.

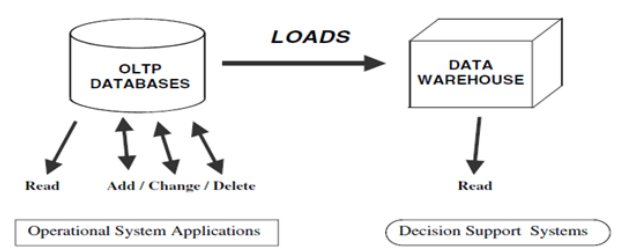

Gambar. 8. Perbedaan OLTP dan Data Warehouse

*4) Time Variant* 

Time variant dalam konteks data warehouse mengacu pada kemampuan untuk menyimpan dan menganalisis data dalam rentang waktu yang luas. Dalam data warehouse, data disimpan dengan informasi waktu yang terkait yang disebut *time stamp*. Hal ini memungkinkan pengguna data warehouse untuk melihat tren, pola, dan perubahan dalam data seiring waktu. Dalam *data warehouse*, dimensi waktu sering menjadi dimensi utama yang digunakan untuk mengatur data dan menghubungkannya dengan dimensi lainnya, seperti produk, pelanggan, atau wilayah.

#### *D. Dimensional Model*

*Data warehouse* dibangun berdasarkan pada model data multidimensi yang kemudian disajikan dalam bentuk kubus. Model data multidimensi terdiri dari dimensi (dimensions) dan fakta (facts) [12].

Menurut Han & Kamber [12], dimensi mengacu pada atribut atau variabel yang digunakan untuk menggambarkan atau mengukur suatu fenomena atau objek dalam dataset. Dimensi juga dapat didefinisikan sebagai sudut pandang atau perspektif yang berbeda untuk melihat data. Dimensi dapat berupa atribut numerik, seperti usia atau pendapatan, atau atribut kategorikal, seperti jenis kelamin atau kategori produk. Dimensi membantu menggambarkan variasi atau variasi dalam data dan memberikan kerangka kerja untuk menganalisis hubungan antara variabel dalam dataset.

Dimensi sering digunakan dalam pembentukan pola atau kumpulan data untuk mengidentifikasi asosiasi, korelasi, atau pola tersembunyi lainnya dalam dataset. Pada data warehouse, kubus data merupakan kubus dengan n-dimensi.

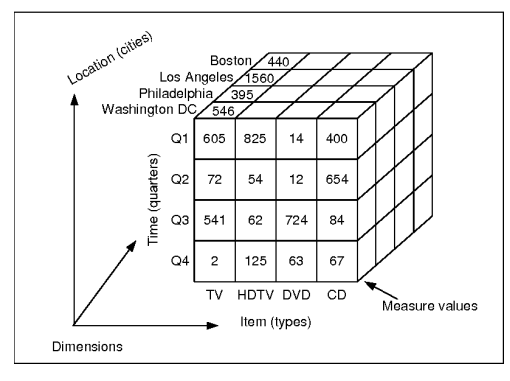

Gambar. 9. Contoh *Dimensional Cubes*

Gambar. 9. merupakan contoh ilustrasi *dimensional cube*. *Cube* ini memiliki tiga dimensi, yaitu *Item*, *Time*, dan *Location*. Sebuah dimension level merepresentasikan detail dari level yang ditampilkan oleh measure dari setiap dimensi pada cube. Setiap sel dari sebuah cube data atau facts memiliki nilai numerik yang disebut dengan measure.

Dalam konteks data mining, "fakta" mengacu pada ukuran-ukuran numerik yang akan dianaliasis menurut dimensinya. Tabel fakta berukuran besar, memiliki jumlah baris sesuai dengan jumlah kombinasi nilai dimensi yang mungkin dan jumlah kolom sesuai dengan jumlah dimensi yang direpresentasikan (Han & Kamber 2006).

Apabila tabel fakta tidak memiliki bagian yang bisa diukur atau dijumlahkan maka disebut dengan *Factless Fact Table*. *Factless Fact Table* adalah tabel fakta yang nimin fakta numerik tetapi tetap dapat menjadi sebuah fakta dengan menggunakan fungsi COUNT untuk menghasilkan sebuah nilai numerik. Tabel fakta jenis ini berisi kunci dimensi dan mengcapture kejadian yang terjadi hanya pada tingkat informasi namun tidak termasuk dalam tingkat perhitungan [13].

# *E. ETL*

ETL adalah sekumpulan proses yang perlu dilakukan dalam membangun *data warehouse*. Tujuan ETL adalah untuk mengumpulkan, menyaring, mengolah dan mengintegrasikan data-data yang relevan dari bermacam sumber untuk disimpan dalam *data warehouse* [14]. ETL mencakup proses *extracting, transforming, loading*. Setiap proses memiliki fokus yang khuss, sepeti penjelasan berikut ini:

*1) Extract*

Langkah ini melibatkan pengambilan atau ekstraksi data dari sumber yang berbeda. Data yang diperoleh mungkin perlu diubah, disesuaikan, atau disaring sebelum diolah lebih lanjut. Proses ini dapat dilakukan dengan menggunakan *query*, atau aplikasi ETL.

*2) Transform*

Setelah data diekstraksi, selanjutnya data ditransformasikan ke format yang sesuai atau standar yang dibutuhkan. Transformasi dapat mencakup proses pembersihan data (misal: menghilangkan entri yang tidak valid atau duplikat), normalisasi struktur data sebagai dampak penggabungan data dari berbagai sumber, dan pembentukan agregasi.

# *3) Load*

Langkah terakhir dalam proses ETL adalah memuat atau memasukkan data yang sudah diolah ke dalam tempat penyimpanan yang dituju. Tempat ini dapat berupa *data warehouse* ataupun basis data operasional. Data yang dimuat harus disesuaikan dengan struktur dan skema tujuan. Memuat data ini dapat dilakukan dengan penggantian penuh *(full load)* atau inkremental *(incremental load)*, lakukan sesuai kebutuhan perubahan data yang diinginkan. Cara untuk memuat data adalah dengan menjalankan *SQL script* secara periodik. Setelah proses ini, maka kemudian data dapat digunakan sesuai dengam kebutuhan informasi yang akan disajikan.

## III. METODOLOGI PENELITIAN

## *A. Perancangan Data Warehouse*

#### *1) Pemilihan Proses Bisnis*

Pada studi kasus penelitian ini, akan dibuat sebuah *dashboard* yang berfungsi untuk meyajikan data kegiatan promosi dan penerimaan mahasiswa baru. *Dashboard* ini nantinya dapat dipakai sebagai dasar pertimbangan dalam pengambilan keputusan oleh unit admisi dan promosi untuk menganalisis kegiatan promosi yang dilakukan sudah efektif atau perlu dilakukan perubahan strategi.

Proses bisnis penerimaan mahasiswa baru dimulai dari melakukan promosi. Selanjutnya yaitu pendaftaran yang dapat dilakukan secara langsung melalui kantor Unit Admisi dan Promosi atau melalui website PMB UKDW. Terdapat 5 jalur seleksi yang dapat dipilih oleh peserta yaitu melalui jalur prestasi akademik (JPA), jalur reguler, jalur Fakultas Kedokteran, jalur Fakultas Teologi, dan Beasiswa OSC. Proses selanjutnya yaitu wawancara oleh Kaprodi tiap jurusan untuk jalur tes reguler, Fakultas Kedokteran, dan Fakultas Teologi. Setelah proses seleksi selesai, maka peserta akan mendapat hasil kelulusan dari penerimaan mahasiswa baru UKDW.

## *2) Dimensional Model*

Analisis *multi dimensional* dilakukan dengan pendekatan *user driven*. Pendekatan ini dilakukan dengan cara identikasi kebutuhan informasi dari beberapa pengguna bisnis atau *stakeholders* lalu diintegrasikan untuk memperoleh skema multidimensional. Kebutuhan informasi pada penelitian ini diperoleh dari hasil wawancara bersama 2 *stakeholder* yaitu kepala unit Admisi & Promosi dan Kaprodi.

Identfikasi kebutuhan informasi masing-masing pengguna adalah sebagai berikut:

- a. Kaprodi:
	- 1) Perkembangan peserta PMB yang mendaftar, diterima, dan melakukan registrasi dari tahun ke tahun.
	- 2) Perbandingan jumlah peserta PMB yang mendaftar, diterima, dan melakukan registrasi tiap program studi
	- 3) Perbandingan jumlah pendaftar berdasarkan jalur tes
	- 4) Perbandingan jumlah pendaftar berdasarkan jenis alih jalur
	- 5) Perbandingan asal sekolah asal peserta PMB
	- 6) Perbandingan jumlah pendaftar berdasarkan gender

*JUTEI Edisi Volume.5 No.2 Oktober 2021 ISSN 2579-3675, e-ISSN 2579-5538 DOI 10.21460/jutei.2021.52.234*

- 7) Perbandingan jumlah pendaftar berdasarkan wilayah asal
- b. Unit admisi & promosi:
	- 1) *Trend* jurusan yang dipilih berdasarkan pilihan 1 dan pilihan 2
	- 2) Jumlah peserta yang mendaftar, diterima, dan melakukan registrasi
	- 3) Perbandingan agama peserta PMB
	- 4) Perbandingan sekolah asal peserta PMB
	- 5) Perbandingan jumlah pendaftar berdasarkan jalur tes
	- 6) Perbandingan jumlah pendaftar berdasarkan jenis alih jalur
	- 7) Perbandingan jumlah pendaftar berdasarkan gender
	- 8) Perbandingan jumlah pendaftar berdasarkan wilayah asal

Setelah mengidentifikasi kebutuhan pengguna, langkah selanjutnya yaitu membuat *information package* yang merupakan kumpulan data atau informasi yang saling terkait dan memiliki konteks yang spesifik. *Information package* melibatkan fakta dan dimensi yang akan dianalisis oleh pengguna. Tabel 1 menunjukkan dimensi untuk *stakeholder* unit Admisi & Promosi dan Kaprodi.

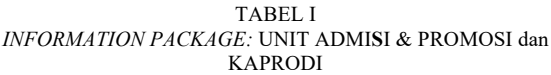

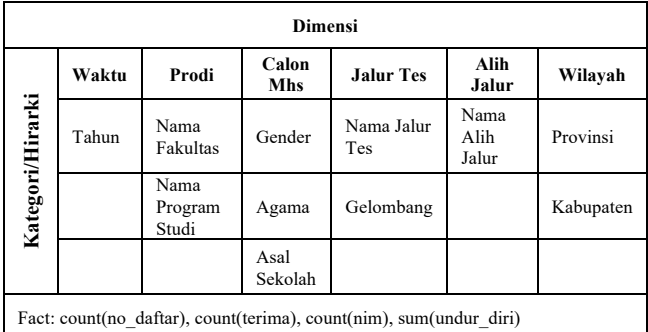

Fakta yang digunakan dalam penelitian ini adalah hasil agregasi dari kolom no\_daftar, terima, nim, dan undur\_diri yang semuanya bukanlah atribut bertipe numerik *(factless fact)* sehingga perlu dikenakan fungsi COUNT.

Hasil *dimensional model* untuk *stakeholder* unit Admisi & Promosi Kaprodi digambarkan pada Gambar. 10.

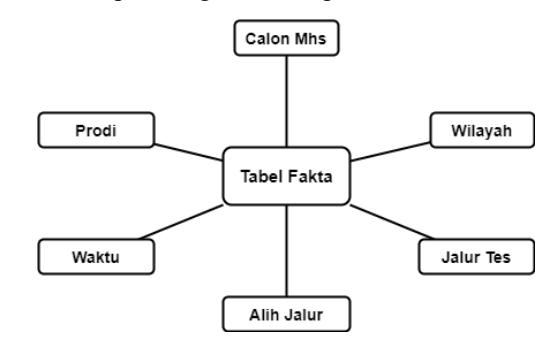

Gambar. 10. Hasil Multidimensional untuk Stakeholder Unit Admisi & Promosi UKDW dan Kaprodi

#### *3)* Arsitektur *Data Warehouse*

Arsitektur data warehouse PMB UKDW dijabarkan pada Gambar. 11. Data pada penelitian ini diambil dari PMB tahun 2015-2019. Terhadap data tersebut dilakukan proses ETL untuk memindahkan data transaksi PMB ke dalam *data warehouse*. Data yang telah dipindahkan kemudian divisualkan dalam bentuk *dashboard* yang siap digunakan untuk analisis data PMB.

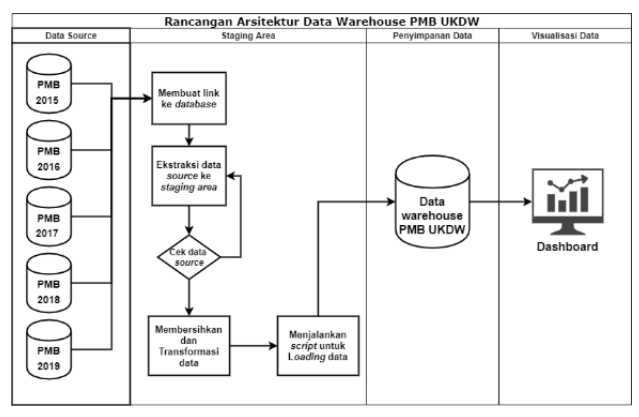

Gambar. 11. Rancangan Arsitektur Data Warehouse PMB UKDW

- B. Rancangan Sistem
- *1) ERD (Entity Relationship Diagram)*

Relasi antar entitas pada database digambarkan dalam ERD yang terdapat pada Gambar. 12.

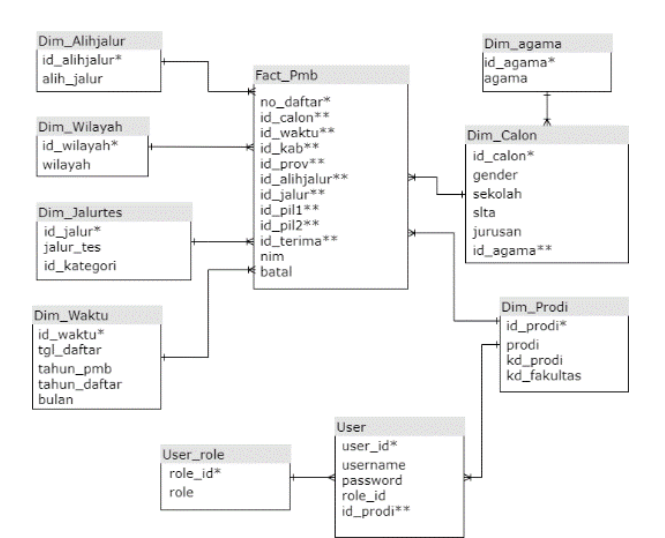

Gambar. 12. ERD Sistem Dashboard PMB UKDW

*2) Flowchart*

Urutan kerja yang dilakukan sistem digambarkan pada *flowchart* pada Gambar. 13. Penjelasan alur kerja dari sistem dashboard adalah sebagai berikut:

- a. Pengguna melakukan login dengan menggunakan username dan password.
- b. Sistem melakukan pengecekan untuk menguji validitas akun. Jika akun belum terdaftar maka pengguna dapat membuat akun terlebih dahulu.
- c. Setelah user berhasil login, maka sistem akan menampilkan home yang merupakan halaman utama dashboard. Sistem menampilkan halaman utama sesuai dengan hak akses yang dimiliki oleh pengguna. Tampilan

halaman utama dashboard berisi grafik informasi PMB dalam jangka waktu 5 tahun yaitu 2015-2019.

- d. Pengguna dapat memilih tahun pada menu dropdown jika ingin melihat informasi PMB berdasarkan tahun PMB.Pengguna dapat memilih menu lain untuk melihat informasi PMB berdasarkan menu yang telah disediakan. Menu kategori grafik berisi detail informasi *PMB.*
- e. Pengguna dapat melakukan logout setelah informasi PMB telah dilihat.

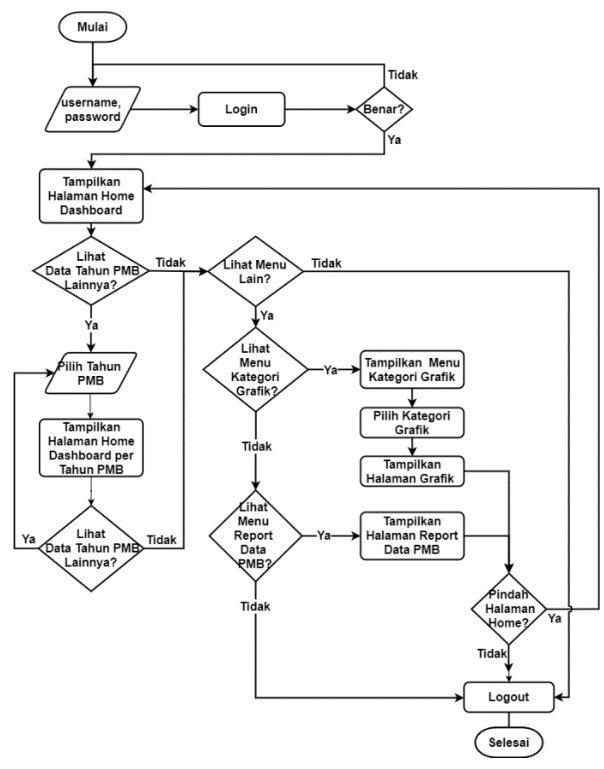

Gambar. 13. Flowchart Dashboard PMB UKDW

# *3)* Use Case

Interaksi antara pengguna dengan sistem digambarkan pada diagram *Use Case. Use Case* untuk sistem *dashboard* ditunjukkan pada Gambar. 14.

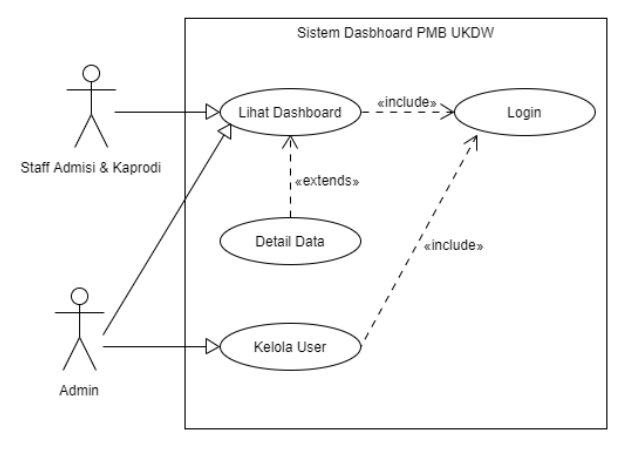

Gambar. 14. *Use Case* Diagram

Dalam use case yang digambarkan pada Gambar. 14. terdapat 3 pengguna sistem yaitu staf Admisi, Kaprodi, dan Admin. Hak akses untuk pengguna dibedakan sesuai dengan

kebutuhan informasi. Pengguna dengan hak akses sebagai staf admisi dan kaprodi dapat melihat *dashboard* melalui proses lihat *dashboard*, dimana informasi awal yang ditampilkan adalah informasi sesuai ruang lingkup pengguna. Pengguna juga dapat melakukan penelusuran informasi untuk memperoleh informasi secara rinci dan detail dengan proses lihat detail. Sedangkan pengguna dengan hak akses sebagai admin dapat melakukan proses lihat data dan proses kelola user. Semua proses dalam sistem dapat dilakukan jika pengguna telah melakukan proses *login*.

#### IV. HASIL DAN ANALISIS

# *A. Penerapan Data Warehouse*

## *1) Proses ETL*

Proses *ETL* data PMB dieksekusi dengan menggunakan tools *Pentaho Data Integration*. Gambar. 15. menunjukkan contoh proses pembersihan data. Tabel dimensi dibentuk dengan cara pengambilan data dari sumber lalu memindahkannya ke penyimpanan *data warehouse*. Contoh proses pembentukkan tabel dimensi dapat dilihat pada Gambar. 16. Transformasi yang dilakukan untuk dimensi program studi yaitu penambahan sequence *id\_prodi.* Selanjutnya yaitu pemilihan data yang akan dimasukkan ke tabel dimensi prodi.

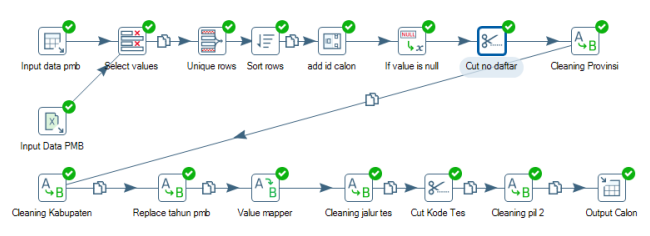

Gambar. 15. Proses Pembersihan dan Transformasi Data Detail PMB

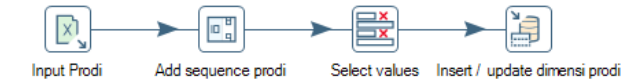

Gambar. 16. Transformasi Dimensi Prodi

Berikut ini adalah proses pembentukan tabel fakta dari dimensi yang dibentuk pada proses ETL (Gambar. 17.).

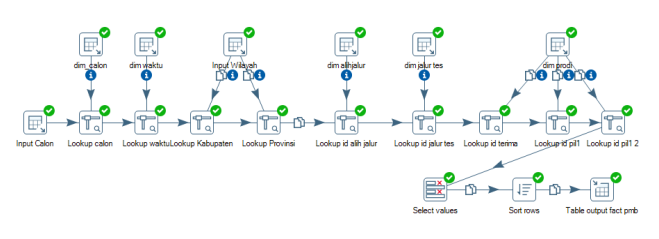

Gambar. 17. Pembentukan Tabel Fakta PMB

Eksekusi tiap proses ETL masih dilakukan secara manual, agar proses ETL dapat dilakukan secara otomatis perlu dibuat sebuat *job* yang berfungsi untuk menjalankan semua transformasi jika ada penambahan data dikemudian hari. Urutan transformasi pada *job* disesuaikan dengan aliran data. Adapun urutan proses transformasi pada job ditunjukkan pada Gambar. 18.

$$
\boxed{\triangleright\text{B}\quad\text{M}\quad\text{A}\quad\text{A
$$

*JUTEI Edisi Volume.5 No.2 Oktober 2021 ISSN 2579-3675, e-ISSN 2579-5538 DOI 10.21460/jutei.2021.52.234*

# Gambar. 18. *Job* Transformasi

#### *B. Penerapan Dashboard*

Informasi yang ditampilkan dalam *dashboard* disesuaikan dengan kebutuhan pengguna. Data PMB diolah menjadi informasi yang ditampilkan dalam bentuk grafik dan tabel. Gambaran kebutuhan informasi pengguna telah dijabarkan pada Bab 3. Berikut hasil penerapan dashboard PMB UKDW:

# a. *Halaman Form Login*

Halaman *login* merupakan halaman pertama yang muncul ketika pengguna mengakses sistem. Untuk dapat memasuki sistem pengguna harus memasukkan *username* dan *password* yang telah terdaftar (Gambar. 19). Setelah pengguna berhasil melakukan *login,* pengguna akan masuk ke halaman utama sistem.

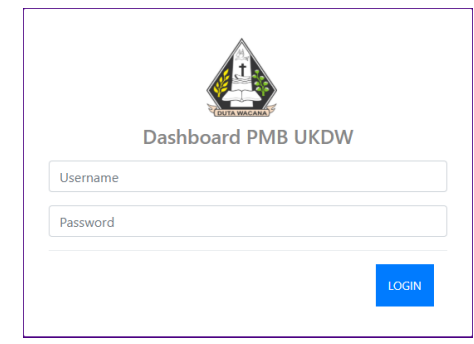

Gambar. 19. Form *Login*

## b. *Halaman Home*

Halaman Home merupakan halaman pertama yang dijalankan sistem ketika pengguna berhasil *Login* (Gambar. 20, Gambar. 21 dan Gambar. 22, Gambar. 23). Halaman *Home* berisi *dashboard* PMB UKDW yang terdiri dari informasi mengenai kegiatan PMB UKDW. Informasi PMB yang ditampilkan pada halaman ini divisualkan dalam bentuk angka dan grafik. Informasi tentang jumlah pendaftar, jumlah peserta diterima, jumlah peserta yang melakukan registrasi, serta jumlah undur diri digambarkan dalam angka. Sedangkan informasi yang divisualkan dalam bentuk grafik yaitu: gender pendaftar; agama pendaftar; 10 besar asal sekolah; perbandingan pemilihan program studi; 10 besar provinsi; 10 besar kabupaten; jenis alih jalur; jenis jalur tes; sebaran wilayah pendaftar.

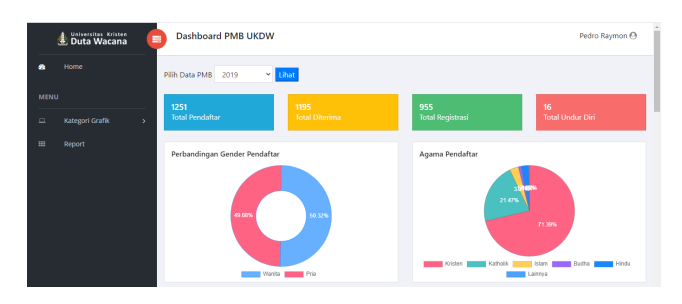

Gambar 20 Halaman Home (1)

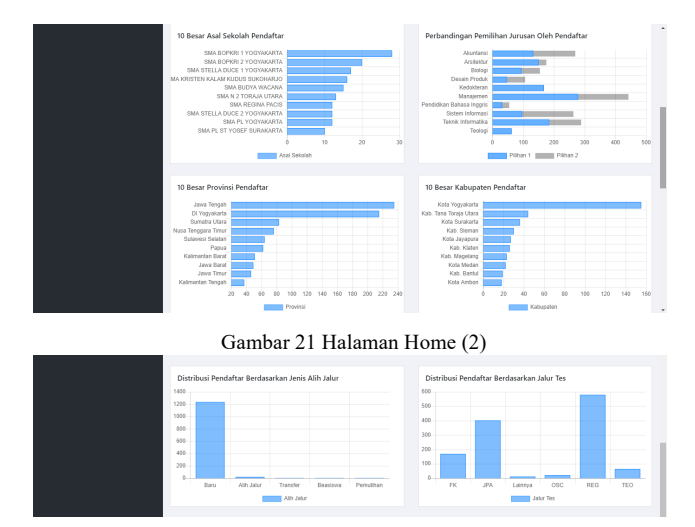

Gambar 22 Halaman Home (3)

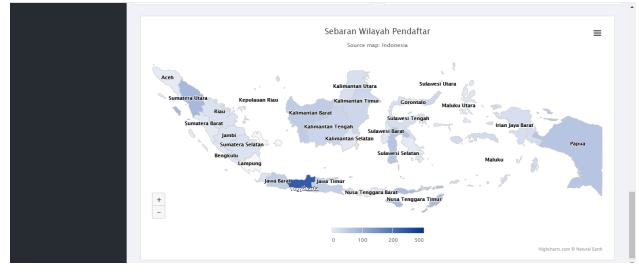

Gambar 23 Halaman Home (3)

# c. *Halaman Grafik*

Pengguna dapat memilih detail dari grafik yang ada di halaman dashboard pada menu kategori grafik. Terdapat 7 kategori detail grafik yang dapat dipilih oleh pengguna (Gambar. 24). Halaman grafik berisi detail grafik dan tabel yang digambarkan pada Gambar. 25. dan Gambar. 26.

| ப | Kategori Grafik |  |
|---|-----------------|--|
|   | Prodi           |  |
|   | Gender          |  |
|   | Agama           |  |
|   | Asal Sekolah    |  |
|   | Wilayah         |  |
|   | Alih Jalur      |  |
|   | Jalur Tes       |  |

Gambar 24 Sub Menu Kategori Grafik

|             | Universitas Kristen<br>Duta Wacana<br>36. | Grafik Wilayah Asal Pendaftar<br>ä                                                                                                    | Pedro Raymon A |
|-------------|-------------------------------------------|----------------------------------------------------------------------------------------------------|----------------|
| ø.          | Home                                      | v Lihat<br>Pilh Data PMB<br>2019                                                                                                    |                |
| <b>MENU</b> |                                           |                                                                                                    |                |
| $\Box$      | Kategori Grafik<br>x                      | Grafik Wilayah Asal Pendaftar                                                                                                    |                |
|             |                                           | Previnsi                                                                                                    |                |
| 田           | Report                                    | Jawa Tengahi<br>Di Yogyakarts<br>Surrator Utera<br>Nusa Tenggara Timur<br>Subsystal Selators<br>Papua<br>Kalmantan Barat<br>Java Barat<br>Jewe Timur<br>Kalimantan Tengahi<br>Sulawesi Utara<br>Kalimantan Timur<br>Lampung<br>Maluku<br>Bal<br>Papua Barat<br>Kepulauan Riau<br>Sulawesi Tengah<br>Rinu<br>Sumatra Selaten<br>Ranten<br>DKI Jakarta<br>Jambi<br>Benchalu<br>Maluku Utana<br>Kalimanten Selaten<br>Sulawesi Barat<br>Nusa Tenggara Barat |                |

Gambar. 25. Halaman Grafik Wilayah Asal Pendaftar

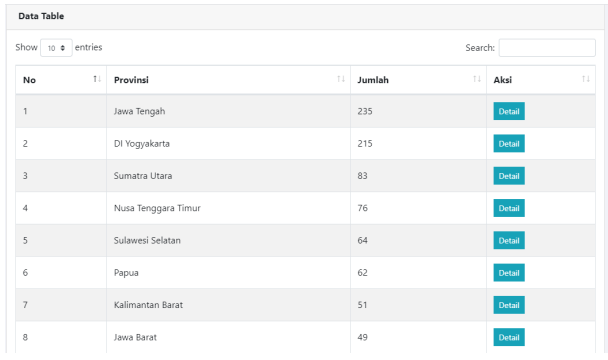

Gambar. 26. Informasi Wilayah Asal Pendaftar dalam Bentuk Tabel

Pada kategori grafik Wilayah dan Jalur Tes terdapat fitur detail yang berisi detail data dari masing-masing kategori. Sebagai contoh, pada grafik wilayah data yang ditampilkan adalah jumlah pendaftar berdasarkan provinsi. Jika pengguna ingin melihat distribusi pendaftar pada provinsi tertentu, pengguna dapat menggunakan fitur detail data. Gambar 4.26 menggambarkan detail kabupaten dari provinsi yang dipilih oleh pengguna.

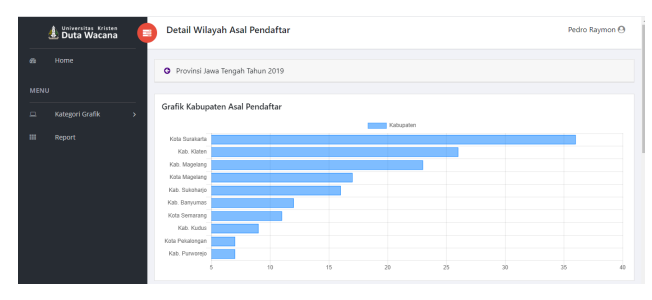

Gambar 27 Halaman Detail Wilayah Asal Pendaftar

#### d. *Halaman Report*

Halaman *report* berisi grafik perkembangan jumlah calon mahasiswa tiap tahun berdasarkan status penerimaan. Status penerimaan yang dimaksud adalah status pendaftar, diterima, registrasi, dan undur diri. Grafik pada halaman report digambarkan pada Gambar 4.27. Halaman ini tidak diberikan fitur *filter* data berdasarkan tahun karena telah memuat keseluhan data tahun PMB. Selain dalam bentuk grafik, halaman report juga diberi detail data dalam bentuk tabel pada Gambar 4.28.

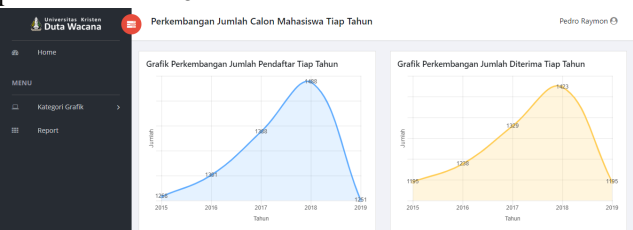

Gambar 28 Halaman Report Data untuk User Staf Admisi dan **Administrator** 

| Data Jumlah Registrasi Tiap Tahun |                  |            |                | Data Jumlah Undur Diri Tiap Tahun |                  |                   |
|-----------------------------------|------------------|------------|----------------|-----------------------------------|------------------|-------------------|
| No                                | <b>Tahun PMB</b> | Registrasi |                | No                                | <b>Tahun PMB</b> | <b>Undur Diri</b> |
|                                   | 2015             | 875        | 1              |                                   | 2015             | 14                |
| 2                                 | 2016             | 925        | $\overline{z}$ |                                   | 2016             | $\overline{I}$    |
| $\overline{3}$                    | 2017             | 973        | 3              |                                   | 2017             | $\,$ 8            |
| $\ddot{ }$                        | 2018             | 1123       | 4              |                                   | 2018             | 21                |
| 5                                 | 2019             | 955        | 5              |                                   | 2019             | 16                |

Gambar. 29. Detail Data pada Report dalam Bentuk Tabel

## e. *Halaman Import Data*

Halaman *import* data tersedia untuk pengguna dengan hak akses sebagai Administrator. Administrator dapat menambahkan data PMB untuk tahun-tahun selanjutnya dengan cara mengunggah *form import data* pada Gambar. 30.Data PMB yang dapat di unggah adalah data dengan format xlsx, xls, atau csv. Setelah *administrator* berhasil mengunggah file excel, sistem tidak dapat langsung menampilkan data baru. Administrator perlu menjalankan job agar data yang di *import* dapat di transformasi kedalam bentuk penyimpanan *data warehouse*.

|              | Duta Wacana<br>$\equiv$          | <b>Import Data PMB</b>                         | Cindy Cyntia $\Theta$ |
|--------------|----------------------------------|------------------------------------------------|-----------------------|
| $\bullet$    | Home                             | Upload excel file : Choose File No file chosen |                       |
| MENU         |                                  | Upload                                         |                       |
| $\Box$       | Kategori Grafik<br>$\mathcal{P}$ |                                                |                       |
| $\mathbf{H}$ | Report                           |                                                |                       |
| $\mathbf{m}$ | Import Data PMB                  |                                                |                       |
| ø            | <b>User</b>                      |                                                |                       |
|              |                                  |                                                |                       |

Gambar. 30. Halaman Import Data

# f. *Halaman Kelola User*

Halaman Kelola User merupakan halaman untuk kelola data pengguna. Administrator dapat melihat, menambahkan, mengupdate, serta menghapus data pengguna. Dalam penelitian ini, pengguna dengan hak akses sebagai Administrator merupakan pegawai puspindika. Halaman kelola *user* dijabarkan pada Gambar. 31.

|                                      | Duta Wacana<br>$\blacksquare$  | <b>Daftar User</b> |                          |      |               | Cindy Cyntia <sup>@</sup>            |
|--------------------------------------|--------------------------------|--------------------|--------------------------|------|---------------|--------------------------------------|
| db.                                  | Home<br>+ Tambah User          |                    |                          |      |               |                                      |
| MENU<br>Show 10 e entries<br>Search: |                                |                    |                          |      |               |                                      |
| $\Box$<br>田                          | Kategori Grafik<br>×<br>Report | No                 | H.<br>Nama User          | T.L. | Role          | $\mathbb{R}$<br>$\mathbb{R}$<br>Aksi |
| $\mathbf{H}$                         | <b>Import Data PMB</b>         |                    | Vanesha Glorya Priskilla |      | Kaprodi       | $0$ $\alpha$ $\alpha$                |
| $\bullet$                            | User                           | $\overline{c}$     | Steisy Raun              |      | Kaprodi       | $0$ $\alpha$ $\alpha$                |
|                                      |                                | $\overline{3}$     | Dinda Yolanda            |      | Kaprodi       | $0<\alpha$                           |
|                                      |                                | 4                  | Pedro Raymon             |      | Staf Admisi   | 0.001                                |
|                                      |                                | s                  | Miraldi Alpin            |      | Administrator | $0$ $\alpha$ $\alpha$                |
|                                      |                                | 6                  | Cindy Cyntia             |      | Administrator | $0$ $\alpha$ $\beta$                 |

Gambar. 31 Halaman Kelola User

# g. *Analisis Dashboard*

*Default* informasi yang ditampilkan pada halaman dashboard adalah tahun PMB 2019. Untuk melihat informasi PMB ditahun lainnya, pengguna dapat memilih pada menu *dropdown* pada bagian atas dashboard (Gambar. 31).

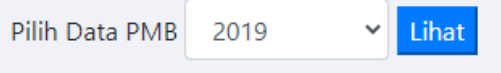

Gambar. 32. Menu Dropdown Tahun PMB

Salah satu bagian dari dashboard dalam penelitian ini adalah visualisasi jumlah calon mahasiswa berdasarkan

*JUTEI Edisi Volume.5 No.2 Oktober 2021 ISSN 2579-3675, e-ISSN 2579-5538 DOI 10.21460/jutei.2021.52.234*

status penerimaan. Dapat dilihat dalam Gambar 4.32, total pendaftar, diterima, registrasi dan undur diri pada tahun tertentu divisualkan kedalam *card* dengan warna yang berbeda. Penggunaan warna dapat memudahkan pengguna untuk dengan cepat menangkap informasi didalam*.*

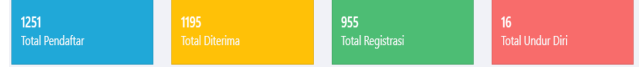

Gambar. 33. Angka Total Calon Mahasiswa Berdasarkan Status Penerimaan

Pada *dashboard* PMB UKDW, informasi yang ditampilkan tergantung pada hak akses pengguna. Jika hak akses pengguna adalah sebagai Staf Admisi dan Administrator maka isi dashboard yang ditampilkan adalah informasi keseluruhan pendaftar. Sedangkan, jika hak akses pengguna adalah sebagai Kaprodi maka isi dashboard yang ditampilkan adalah informasi seputar program studi masingmasing. Perbedaan tersebut dapat dilihat pada Gambar 4.33. Total pendaftar pada halaman pengguna Kaprodi dibedakan menjadi 2 kategori yaitu pilihan 1 dan 2. Maksud dari pilihan 1 yaitu jumlah pendaftar yang memilih suatu program studi sebagai pilihan pertama, sedangkan pilihan 2 yaitu jumlah pendaftar yang memilih suatu program studi sebagai pilihan kedua. Angka ini dapat membantu pengguna Kaprodi untuk mengetahui jumlah peminat pada program studi yang dipimpinya lebih banyak pada pilihan pertama atau kedua.

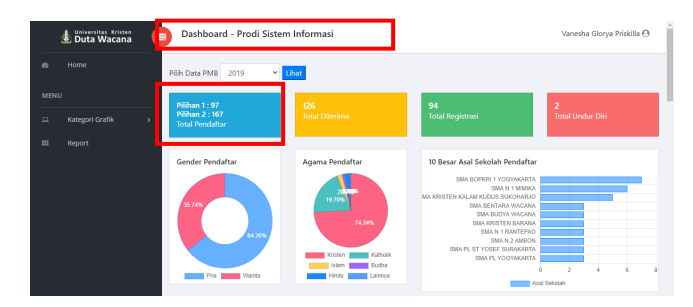

Gambar. 34. Contoh Halaman Dashboard untuk Kaprodi

Grafik pada Gambar. 35. menujukkan perbandingan *gender* pendaftar. Grafik ini bertujuan untuk memberikan rasio perbandingan antar gender pendaftar. Bagian ini menampilkan persentase jumlah pendaftar pria dan wanita dalam bentuk grafik donat. Grafik selanjutnya yang diterapkan dalam *dashboard* yaitu grafik perbandingan agama pendaftar. Bagian ini menampilkan persentase jumlah peserta PMB berdasarkan agama pendaftar. Grafik perbandingan agama pendaftar divisualkan ke dalam grafik *pie* yang dapat dilihat pada Gambar. 36. Informasi agama pendaftar divisualkan ke dalam grafik pie agar pengguna dapat membandingan proporsi jumlah pendaftar berdasarkan klasifikasi agama dengan mudah.

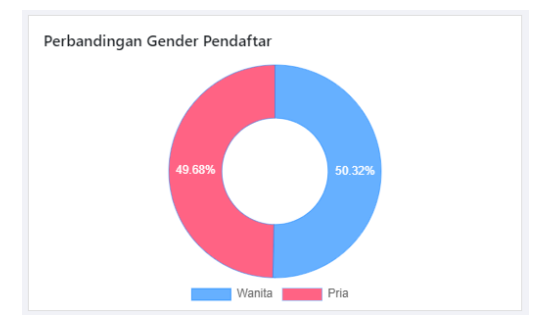

Gambar. 35. Grafik Perbandingan Gender Pendaftar

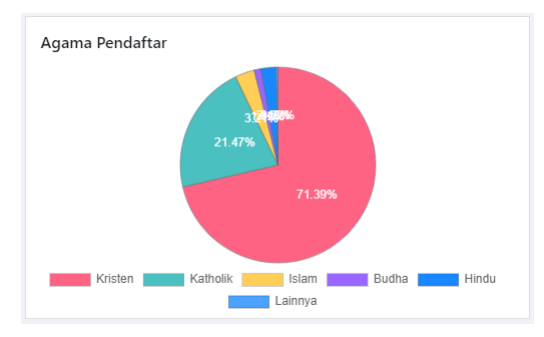

Gambar. 36. Grafik Perbandingan Agama Pendafatar

Bagian selanjutnya dari *dashboard* yaitu grafik asal sekolah pendaftar yang ditunjukkan pada Gambar. 37. Grafik ini menampilkan 10 besar asal sekolah dengan jumlah pendaftar terbanyak. Asal sekolah divisualkan ke dalam bentuk grafik batang *horizontal*. Isi data diurutkan secara *descending* untuk memudahkan pengguna melihat urutan asal sekolah dari yang paling banyak. Terdapat fitur *tooltips* untuk menampilkan jumlah pendaftar ketika *mouse* diarahkan ke batang grafik. Grafik ini dapat digunakan sebagai bahan pertimbangan bagi unit Admisi dan Promosi dalam menentukan sekolah tujuan promosi. Sebagai contoh, Gambar. 37. menunjukkan bahwa pada tahun pmb 2019 pendaftar terbanyak berasal dari SMA BOPKRI 1 Yogyakarta.

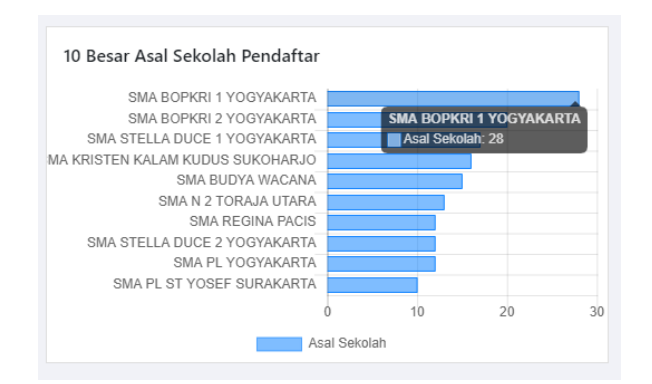

Gambar. 37. Grafik Asal Sekolah Pendaftar

Informasi perbandingan pemilihan jurusan oleh pendaftar divisualkan dalam bentuk *stacked bar* (Gambar. 37.). Grafik ini dapat digunakan oleh pengguna untuk menganalisis program studi yang memiliki banyak peminat dan program studi yang kurang diminati. Pengguna juga mendapat informasi tentang perbandingan antara pilihan 1 dan pilihan 2 program studi yang dipilih oleh pendaftar.

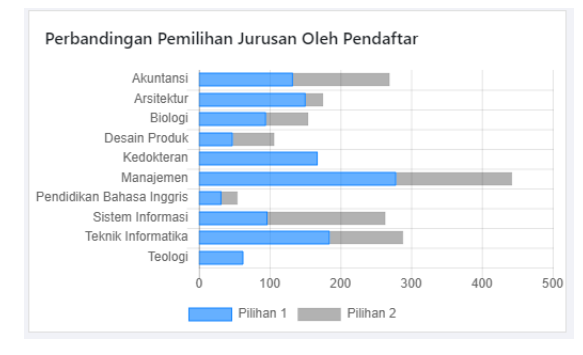

Gambar. 38. Grafik Perbandingan Pemilihan Jurusan Oleh Pendaftar

Pengguna juga dapat menganalisis jumlah pendaftar, diterima, dan registrasi berdasarkan program studi. Gambar. 39. menunjukkan perbandingan status penerimaan calon mahasiswa antar program studi. Dengan adanya grafik ini pengguna dapat menganalisis program studi mana yang perlu ditingkatkan promosinya agar memperoleh peningkatan pendaftar.

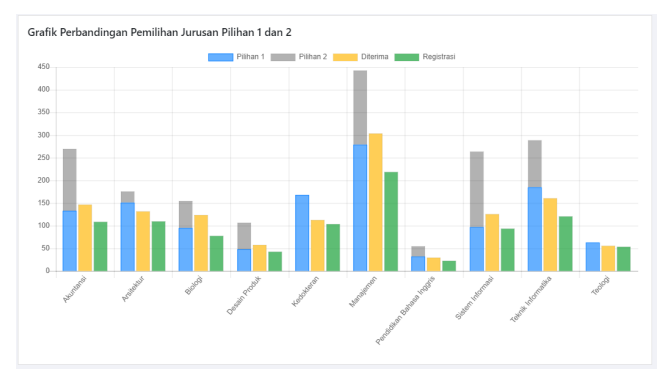

Gambar. 39. Grafik Perbandingan Jumlah Pendaftar, Diterima, dan Registrasi antar Prodi

Grafik selanjutnya adalah grafik provinsi dan kabupaten sekolah pendaftar. Grafik provinsi menunjukkan 10 besar provinsi dan kabupaten asal pendaftar. Masing-masing grafik divisualkan kedalam bentuk *horizontal bar.* Dengan adanya grafik ini, pengguna dapat mengetahui provinsi dan kabupaten mana yang menjadi daerah asal pendaftar guna menentukan lokasi promosi. Grafik provinsi ditunjukkan pada Gambar. 40. sedangkan grafik kabupaten ditunjukkan pada Gambar. 41.

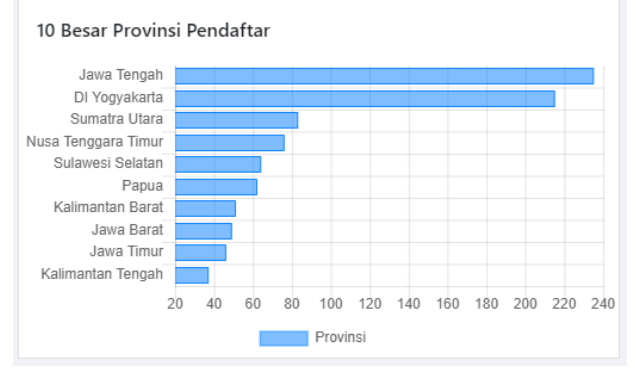

Gambar. 40. Grafik 10 Besar Provinsi Pendaftar

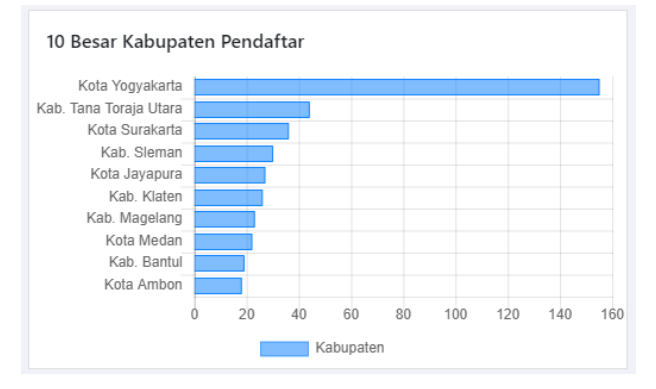

Gambar. 41. Grafik 10 Besar Kabupaten Pendaftar

Bagian selanjutnya yang terdapat pada halaman *dashboard* adalah grafik jenis alih jalur. Grafik ini berisi informasi mengenai distribusi pendaftar berdasarkan jenis alih jalur yang terdiri dari 5 jenis alih jalur. Jenis alih jalur yang dimaksud adalah status peserta PMB pada saat mendaftar. Status tersebut antara lain peserta baru, alih jalur, transfer, beasiswa dan pemutihan. Grafik pendaftar berdasarkan alih jalur divisualkan kedalam bentuk grafik batang vertikal (Gambar. 42).

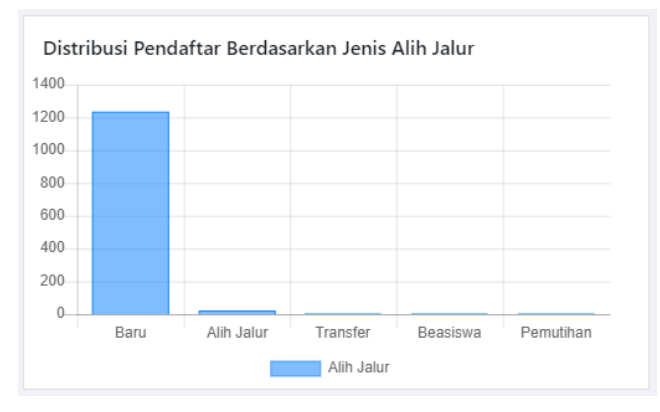

Gambar. 42. Grafik Distribusi Pendaftar Berdasarkan Jenis Alih Jalur

Grafik lainnya yang diterapkan pada dashboard adalah grafik jalur tes. Grafik ini berisi informasi mengenai distribusi jumlah pendaftar berdasarkan jalur tes per tahun PMB. Informasi tentang jumlah pendaftar divisualkan kedalam grafik batang vertikal. Pada PMB UKDW program studi Kedokteran dan Teologi memiliki jalur tes yang berbeda dengan program studi lainnya. Pendaftaran program studi selain Kedokteran dan Teologi adalah melalui jalur tes JPA, Reguler, dan OSC. Grafik jalur tes ditunjukkan pada Gambar. 43.

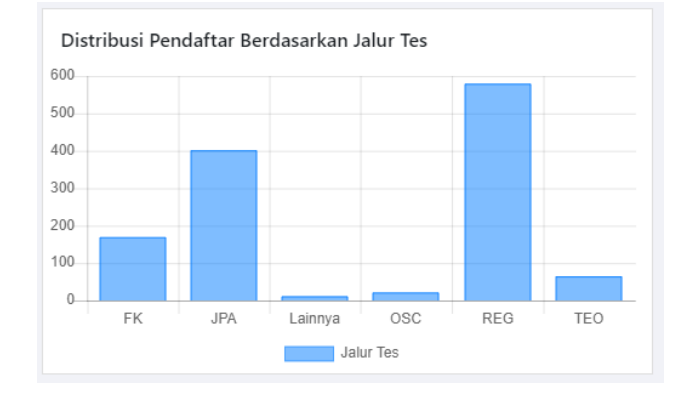

*JUTEI Edisi Volume.5 No.2 Oktober 2021 ISSN 2579-3675, e-ISSN 2579-5538 DOI 10.21460/jutei.2021.52.234*

Gambar. 43. Grafik Distribusi Pendaftar Berdasarkan Jalur Tes

Pengguna dimungkinkan untuk melihat distribusi jumlah pendaftar berdasarkan jalur tes pada periode tertentu yang terdapat halaman detail grafik. Gambar. 44. menunjukkan distribusi pendaftar berdasarkan periode jalur tes. Dari grafik ini, pengguna dapat mengetahui jalur tes mana yang paling banyak dipilih peserta PMB sehingga pengguna khususnya unit admisi dan promosi dapat mempersiapkan PMB dengan maksimal.

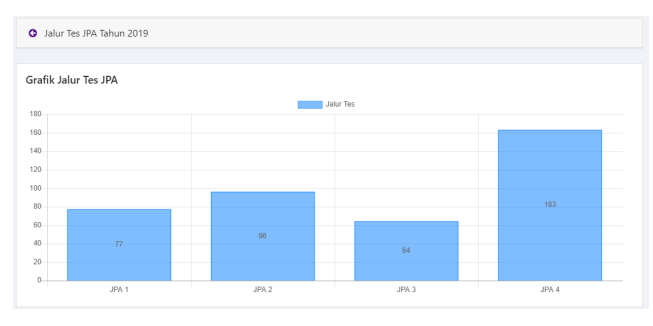

Gambar. 44. Grafik Detail Distribusi Pendaftar Berdasarkan Jalur Tes

Bagian selanjutnya dari *dashboard* adalah grafik sebaran wilayah pendaftar. Sebaran wilayah yang dimaksud adalah provinsi sekolah pendaftar. Pengguna dapat melihat informasi mengenai jumlah pendaftar berdasarkan wilayah yang ada di Indonesia. Penggunaan grafik peta dapat membantu pengguna dalam menganalisis wilayah mana yang merupakan pasar promosi dan berpotensi untuk tujuan promosi. Pengguna juga dibantu oleh warna yang ditampilkan pada grafik peta untuk dengan cepat melihat daerah yang paling banyak mendaftar. Pada grafik *map* yang ditunjukkan pada Gambar. 45, semakin banyak jumlah pendaftar maka warna daerah tersebut semakin gelap. Berdasarkan Gambar. 45. dapat diketahui bahwa Jawa Tengah dan Yogyakarta merupakan wilayah yang paling banyak jumlah pendaftarnya.

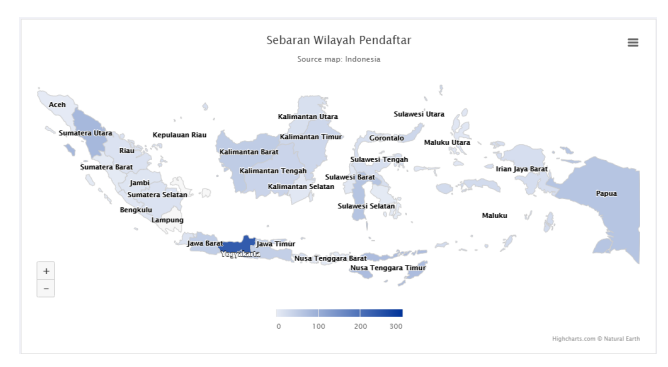

Gambar. 45. Grafik Sebaran Wilayah Pendaftar

Selain grafik mengenai informasi kegiatan PMB yang disajikan per tahun PMB, terdapat grafik yang menampilkan fluktuasi jumlah calon mahasiswa tiap tahun. Grafik ini bertujuan untuk memberikan informasi kepada pengguna dalam menganalisis perkembangan jumlah calon mahasiswa berdasarakan status penerimaan. Grafik- grafik mengenai fluktuasi jumlah calon mahasiswa dibedakan sesuai dengan kebutuhan informasi pengguna. Pengguna dengan hak akses sebagai Staf Admisi dan Administrator mendapatkan informasi fluktuasi keseluruhan jumlah pendaftar, diterima, registrasi, dan undur diri pada kegiatan PMB UKDW. Grafik

fluktuasi jumlah calon mahasiswa berdasarkan status penerimaan dapat dilihat pada Gambar. 46. dan Gambar. 47.

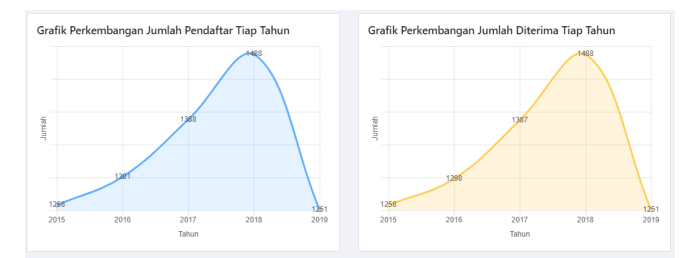

Gambar. 46. Grafik Fluktuasi Jumlah Pendaftar dan Diterima

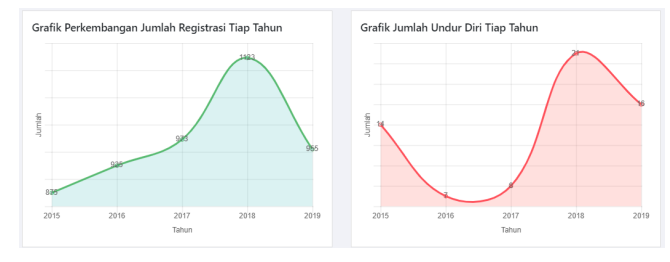

Gambar. 47. Grafik Fluktuasi Jumlah Registrasi dan Undur Diri

Grafik fluktuasi jumlah calon mahasiswa berdasarakan status penerimaan untuk pengguna dengan hak akses sebagai Kaprodi ditampilkan sesuai dengan program studi yang dipimpinnya. Garis waktu pada grafik fluktuasi ditingkat program studi dibedakan untuk mengetahui perbandingan antar pilihan 1 dan pilihan 2, sehingga Kaprodi dapat memantau naik turunnya jumlah pendaftar yang memilih program studi yang dipimpinnya sebagai pilihan pertama atau pilihan kedua. Selain itu, Kaprodi juga dapat memantau perkembangan peserta PMB yang diterima, registrasi dan undur diri. Grafik perkembangan jumlah pendaftar ditingkat program studi dapat dilihat pada Gambar. 48. dan Gambar. 49.

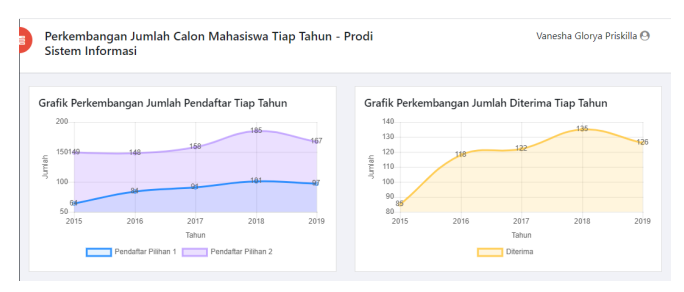

Gambar. 48. Grafik Fluktuasi Jumlah Pendaftar dan Diterima ditingkat Program Studi

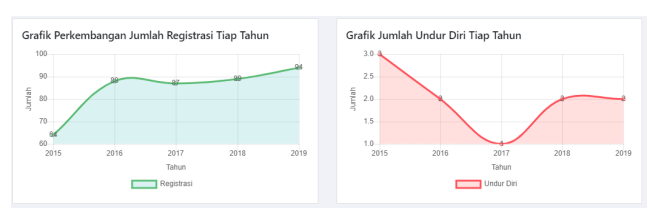

Gambar. 49. Grafik Fluktuasi Jumlah Registrasi dan Undur Diri ditingkat Program Studi

#### V. KESIMPULAN

Berdasarkan hasil penerapan dan analisis dashboard PMB UKDW, maka dapat disimpulkan hal-hal berikut ini:

- 1. Sistem Informasi *Dashboard* dapat digunakan untuk memantau aktivitas PMB dari waktu ke waktu.
- 2. *Dashboard* berhasil menampilkan informasi kegiatan PMB UKDW dalam bentuk grafik dan tabel yang memudahkan pengguna untuk membaca informasi dengan cepat dan mudah.
- 3. Grafik *pie gender* digunakan untuk analisis rasio perbandingan jumlah pendaftar berdasarkan gender
- 4. Grafik *doughnut* agama digunakan untuk analisis perbandingan jumlah pendaftar berdasarkan agama.
- 5. Grafik *bar* horisontal besar asal sekolah, provinsi dan kabupaten memudahkan pengguna melihat urutan data dari yang paling banyak guna mengetahui sekolah dan wilayah yang merupakan pasar dari kegiatan promosi.
- 6. Grafik *bar* vertikal alih jalur memudahkan analisis perbandingan pendaftar berdasarkan status alih jalur.
- 7. Grafik *bar* vertikal jalur tes berfungsi dalam analisis perbandingan jalur tes yang dipilih pendaftar.
- 8. Grafik *map* Indonesia memudahkan pengguna dalam melihat sebaran pendaftar berdasarkan letak geografis guna menentukan daerah potensi untuk melakukan promosi.
- 9. *Report data* digunakan untuk analisis fluktuasi jumlah peserta PMB berdasarkan status penerimaannya dalam menentukan atau melakukan perubahan strategi PMB.

## DAFTAR PUSTAKA

- [1] I. Kurniawati, R. E. Indrajit dan M. Fauzi, "Peran Bussines Intelligence Dalam Menentukan Strategi Promosi Penerimaan Mahasiswa Baru," *IKRAITH INFORMATIKA,* pp. 70-79, 2017.
- [2] Universitas Kristen Duta Wacana, "Admisi & Promosi," 2017. [Online].
- [3] S. Few, Dashboard Confusion, Intelligent Enterprise, 2004.
- [4] A. R. J. C. L. L. T. K. U. Zagorecki, "Executive Dashboard Systems For Emergency Management," *Communication Journal,* pp. 82-89, 2012.
- [5] S. Few, Information Dashboard Design, USA: O"Reilly, 2005.
- [6] Data Folks Indonesia, "Data Visualisasi : Definisi (Part 1)," September 2019. [Online]. Available: https://medium.com/datafolks-indonesia/data-visualisasi-definisi-part-1-63d68599be29. [Diakses 06 March 2020].
- [7] FineReport Global, "16 Jenis Grafik Terpopuler untuk Visualisasi Data," 17 December 2019. [Online]. Available: https://www.finereport.com/en/data-visualization/16-jenis-grafikterpopuler-untuk-visualisasi-data.html. [Diakses 7 March 2020].
- [8] R. Kimball dan J. Caserta, The Data Warehouse ETL Toolkit: pratical techniques for extracting, cleaning, conforming, and deliver data, Wiley Publishing, 2004.
- [9] A. Vaisman dan Z. Esteban, Data Warehouse Systems: Design and Implementation, Springer, 2014.
- [10] W. H. Inmon, Tech Topic: What is Data Warehoouse, Prism Solution, 1995.
- [11] E. G. Mallach, "Decision Support and Data Warehouse Systems," McGraw-Hill, New York, 2000.
- [12] J. Han dan M. Kamber, "Data Mining:Concepts and Techniques," Morgan Kaufmann Publisher, San Francisco, 2006.
- [13] R. Kimball dan M. Ross, The Kimball Group Reader: Relentlessly Practical Tools for Data Warehousing and Business Intelligence, Indianapolis: Wiley Publishing, Inc., 2010.
- [14] PT Softbless Solutions, "ETL (Extract Transform Load)," 2016. [Online]. Available: https://www.softbless.com/ETL-Indonesia.